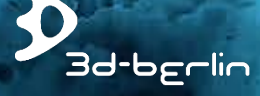

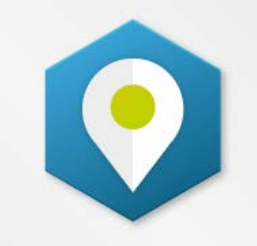

### easyGuide **MAPS ENGINE**

created by 3d-berlin

### Entwickelt für Partner: **DAS LEISTUNGSSTARKE WAYFINDING-MODUL FÜR IHRE ANWENDUNGEN**

berlin vr solutions GmbH | www.3d-berlin.com | S-MAN-001-EN17 | ISSUE A | 27. SEP 2017

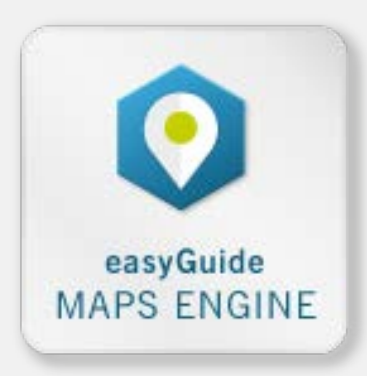

Die 'easyGuide maps engine' ist ein generisches, hoch performantes und intelligentes Karten-Modul mit Wayfinding-Funktion zur einfachen Integration in Ihrer Anwendung.

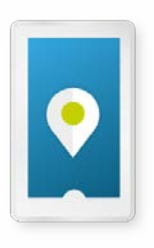

#### **NATIVE MOBILE APP**

Sie haben die App? Wir haben die Map mit build-in Wayfinding: Die für Mobilgeräte optimierte Karte überzeugt durch kurze Ladezeit und hohe Performanz. Geokoordinaten werden in Weg-IDs übersetzt und ermöglichen Indoor-Positioning und -Routing.

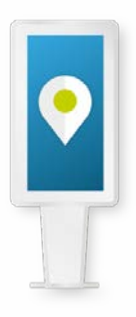

#### **DIGITAL SIGNAGE PLATFORMS**

Sie möchten Ihre Kiosksysteme (Frontend) und/oder Ihr CMS (Backend) um eine ansprechende Karte mit Wayfinding-Funktion erweitern? Die 'easyGuide maps engine' ermöglicht Ihnen, Daten und Kampagnen mit einer visuell ansprechenden Karte zu kombinieren.

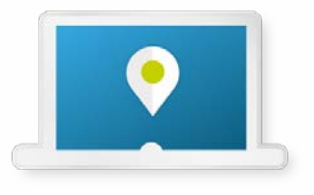

#### **WEB APP**

Ihre Website braucht eine einfache und ansprechende Karte, um die Verortung eines Raums/Shops direkt anzuzeigen? Unsere nach Corporate Design-Vorgaben erstellte Karte passt sich dynamisch Ihrer Website an (liquid design) und lässt sich sehr einfach einbinden.

### **KARTEN-FUNKTIONEN**

3d-berlin liefert eine hoch performante interaktive Karte des Gebäudes/ Areals. Das Design wird nach Kundenvorgaben in 2D oder in 3D-Optik maßgeschneidert.

Wesentliche Merkmale:

- kurze Ladezeit
- Logo-Größen passen sich der Zoomstufe an (Level-of-Detail)
- You-are-here-Marker markiert gesetzte Position
- Zielmarker und -highlighter heben Ziele hervor
- Wayfinding-Funktion (s. Folgeseite)

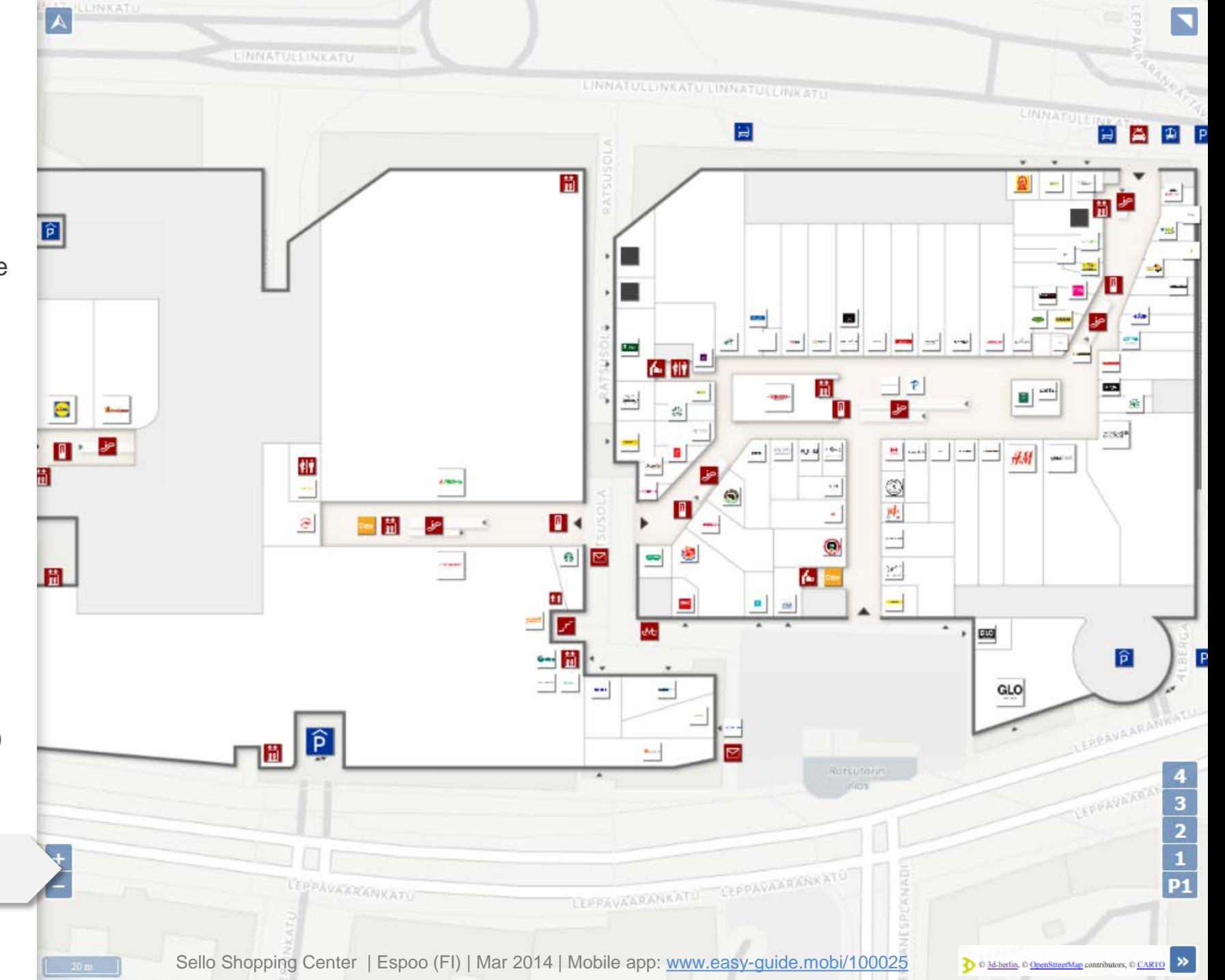

[engine.easy-guide.com/example](http://engine.easy-guide.com/example.html)

## **"BUILD-IN"-CONTROLS**

Die Engine beinhaltet eine Reihe von "Build-In"-Controls für gängige Funktionen, die individuell ein- oder ausbelendet werden können. Alternativ können alle Funktionen auch durch selbstgestaltete externe Controls mittels API ausgeführt werden.

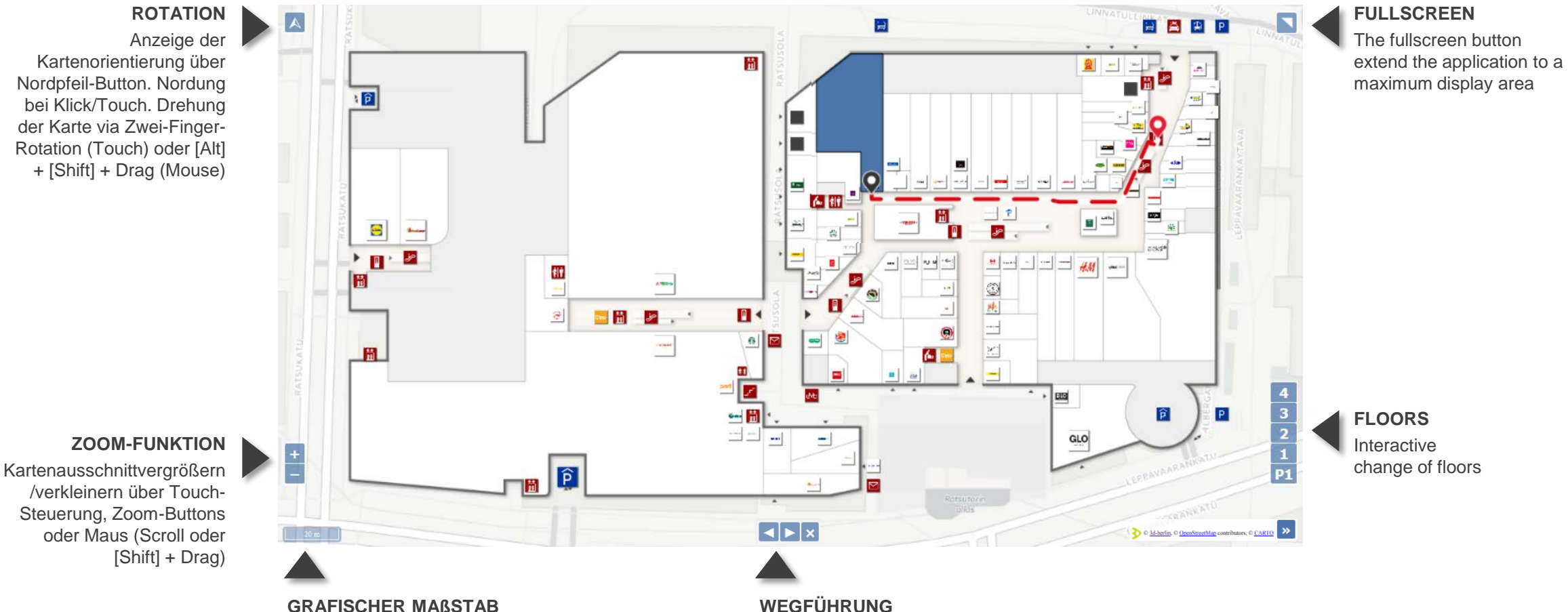

Navigations-Buttons zur Schritt-für-Schritt Anzeige der Wegabschnitte und Beendigung der Wegführung

**GRAFISCHER MAßSTAB** Dynamische maßstabsgetreue Distanzanzeige

## **WAYFINDING-FUNKTIONEN**

Der Weg wird ebenen- und gebäudeübergreifend als richtungsweisender Pfad von Start- zum Zielpunkt angezeigt. Die Wegführung ist in logische Wegabschnitte unterteilt und wird als Schritt-für-Schritt-Navigation angezeigt. Dabei wird auf den jeweiligen Wegabschnitt gezoomt.

Optionen: Aktivierung und Deaktivierung des barrierefreien Routings (via API-Steuerung) und Navigation beenden

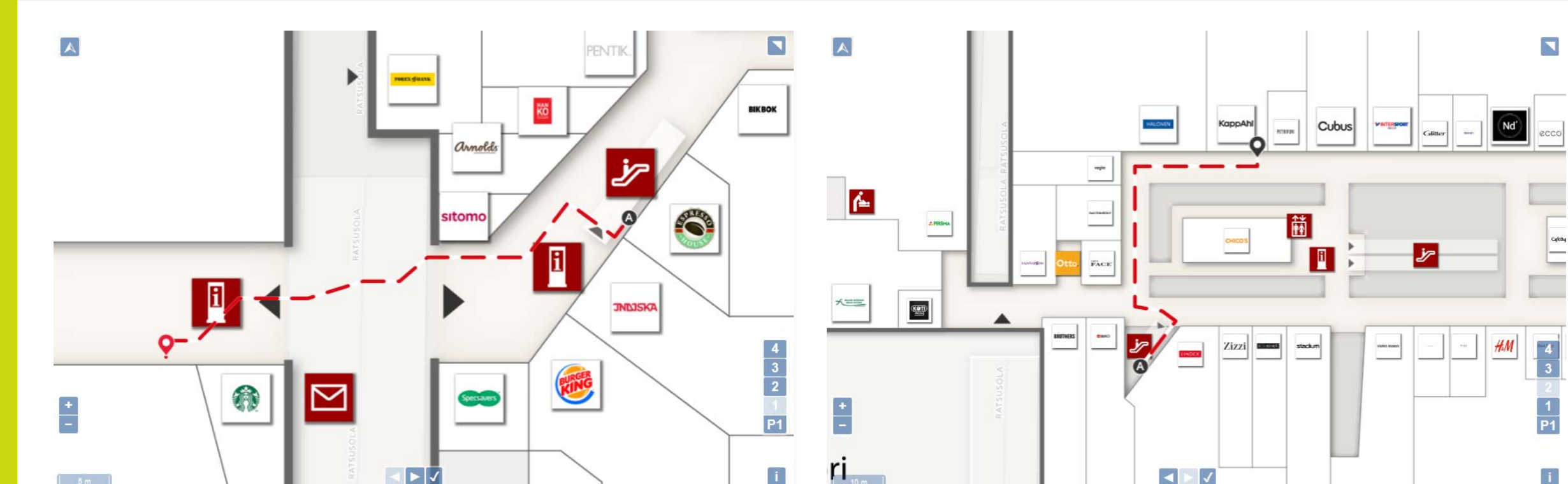

**SCHRITT 1** Wegabschnitt in EG

**SCHRITT 2** Wegabschnitt in 3. OG

### **ZUGRIFFSMETHODEN FÜR PARTNER UND UNTERNEHMEN**

Alle Funktionen der 'easyGuide map engine' können von Ihnen manipuliert werden. Eigenschaften können abgefragt oder gesetzt werden. So können bspw. Zielpunkte (IDs) angezeigt, mehrere IDs ausgewählt sowie die Route gestartet werden.

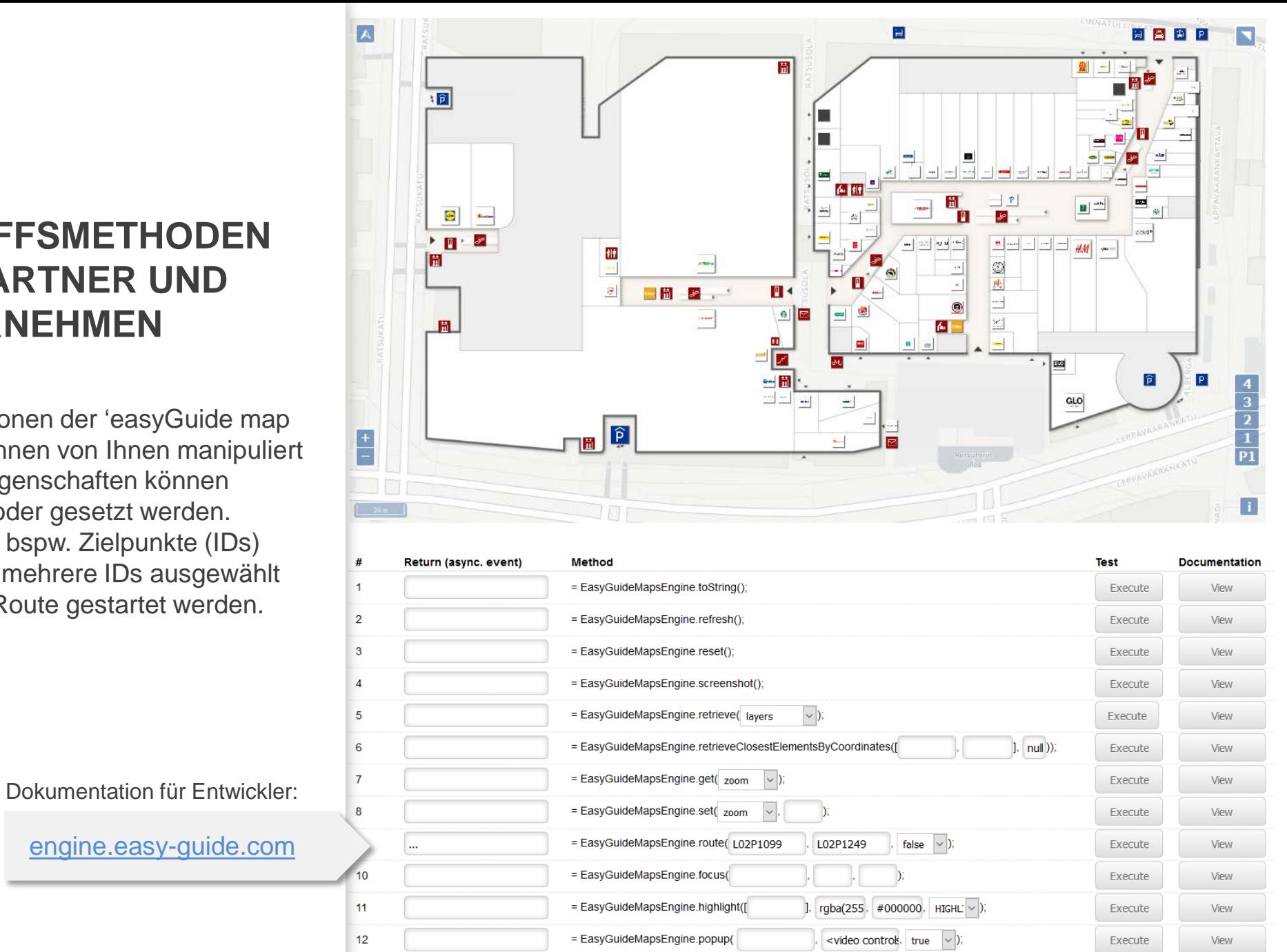

icon "L02P1249" selected (longitude: 24.811359, latitude: 60.218314)

**EVENT FUNCTION RETURN** 

Event

**DEMO PREVIEW** Unten eingegebene Abfragen werden live angezeigt

**DEMO INTERFACE**

Eine Simulation der API -Methoden werden hier vorgeführt

[engine.easy](http://engine.easy-guide.com/) -guide.com

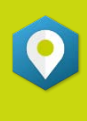

# **FÜNF ZENTRALE METHODEN**

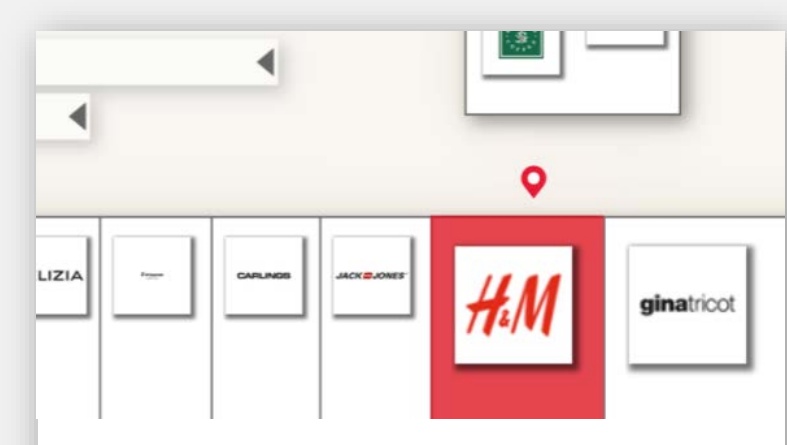

**.set** Setzen von aktuellen Karten-Zuständen: Zoom-Level, Rotationsgrad, Ebene, Start-ID, End-ID, Wegabschnitt

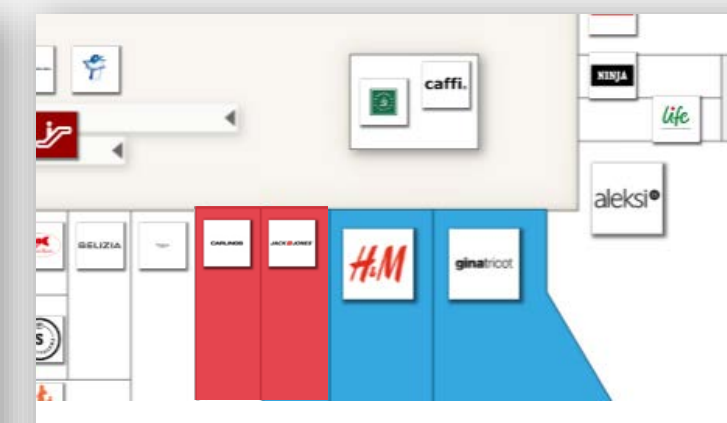

**.highlight** Flächen können einzeln oder als Gruppe (Multihighlighting) hervorgehoben werden

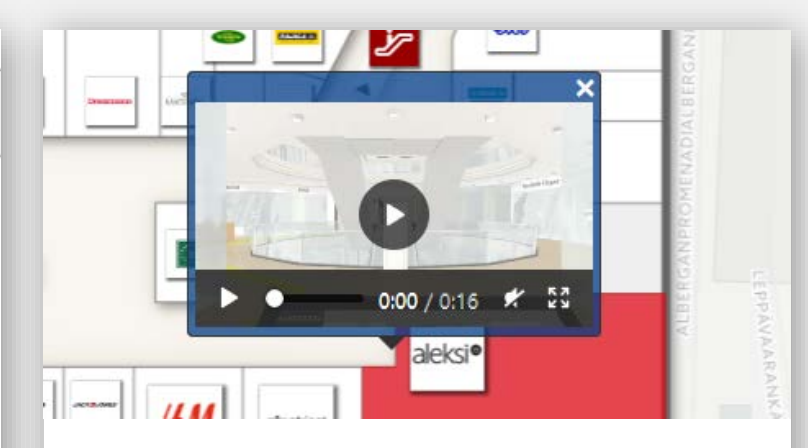

**.popup** Info-Balloons können beliebige HTML-Inhalte anzeigen

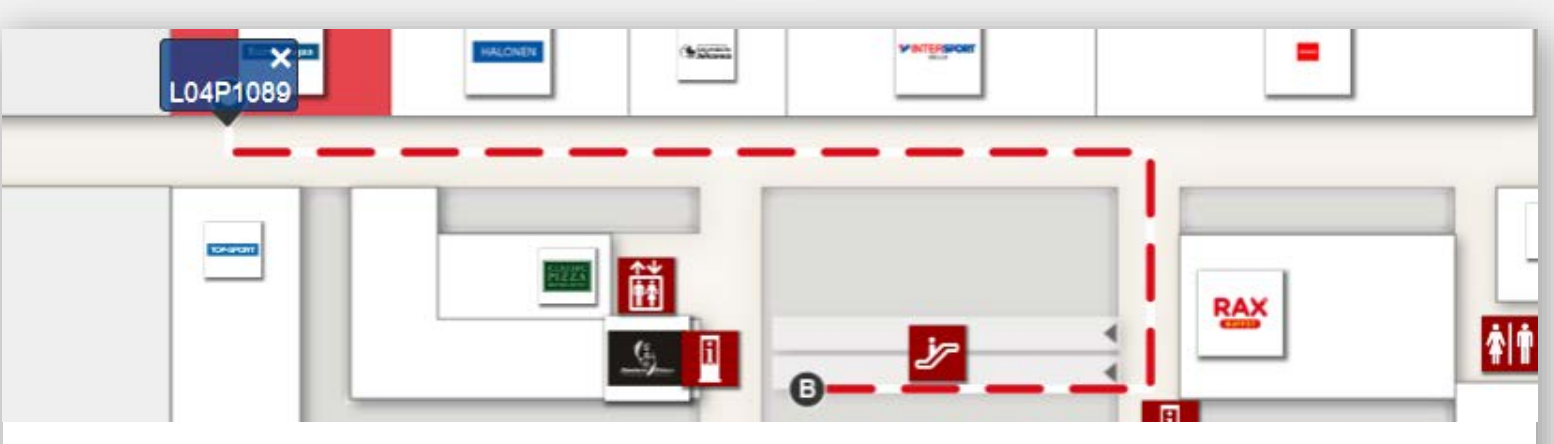

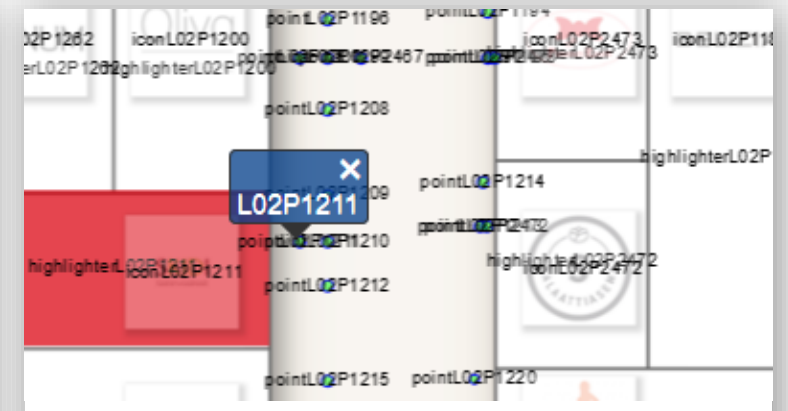

**.retrieveClosestElementsByCoordinates** Geokoordinaten werden in nächstgelegene Wegpunkte (IDs) übersetzt

**.route** Setzen einer Route vom Start- zum Zielpunkt als regulärer oder barrierefreier Weg

# **LISTE ALLER METHODEN**

**.toString** Abfrage der Versionsnummer

**.refresh** Erzwingt rerendering der Karte

**.reset** Karte auf optimalen Sichtausschnitt setzen (Gesamtansicht)

**.screenshot** erstellt Screenshot des aktuellen Sichtausschnitts

#### **.retrieve** Abfrage von:

- layers = Ebenen
- highlighters = Highlightern
- points = Wegpunkten
- $\bullet$  icons = Icons

### **.retrieveClosestElementsByCoordinates**

Geokoordinaten werden in nächstgelegene Wegpunkte (IDs) zur Weiterverwendung (z.B. Standortanzeige) übersetzt

**.get** Abfrage von aktuellen Karten-Zuständen:

- $\bullet$  zoom = Zoom-Level
- rotation = Rotationsgrad
- laver = Ebene
- $\bullet$  start = Startpunkt
- $\bullet$  end = Endpunkt
- $\bullet$  section = Wegabschnitt

**.set** Setzen von aktuellen Karten-Zuständen:

- zoom = Zoom-Level
- rotation = Rotationsgrad
- layer = Ebene
- $\bullet$  start = Startpunkt
- $\bullet$  end = Endpunkt
- section = Wegabschnitt

**.focus** Fokus auf Ziel / ggf. Wegpunkte / IDs 1. Feld: ID

- 2. Feld: Zoom-Stufe
- 3. Feld: Animationsdauer

**.highlight** Hebt Flächen hervor:

- 1. Feld: IDs (auch mehrere)
- 2. Feld: Flächenfarbe
- 3. Feld: Konturfarbe
- 4. Feld: Setzen / Hinzufügen / Entfernen

**.popup** Anzeige eines Info-Balloons

- 1. Feld: ID (an einer bestimmten Position)
- 2. Feld: beliebiger HTML-Inhalt
- 3. Feld: Anzeige Schließen-Button an/aus

**.route** Setzen einer Route (Weg-Anzeige)

- 1. Feld: Startpunkt
- 2. Feld: Endpunkt
- 3. Feld: Barrierefreier Modus an/aus

### **Events werden ausgegebenen**, wenn:

- die easyGuide maps engine geladen ist
- eine ID oder Highlighter ausgewählt wurde
- die Etage geändert wurde

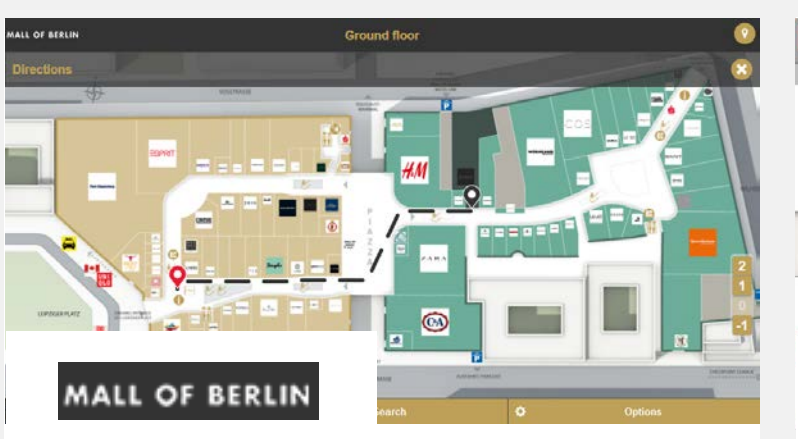

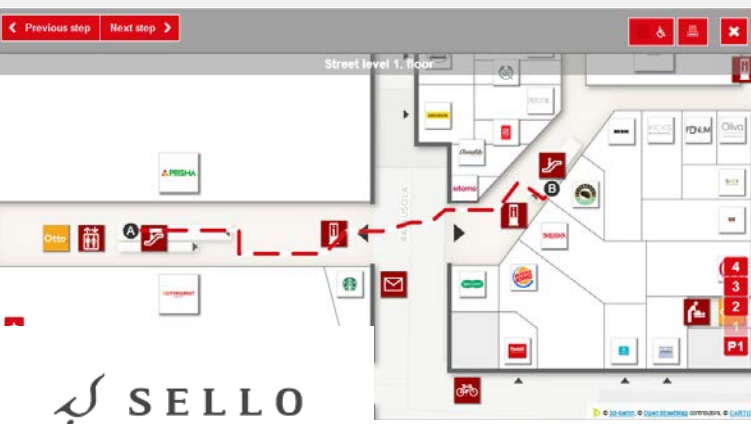

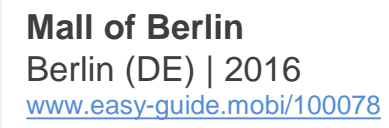

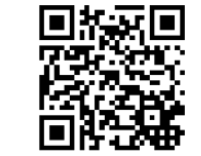

**Sello Shopping Center** Espoo (FI) | Mar 2014 [www.g3d.me/to/sello-web](http://www.g3d.me/to/sello-web)

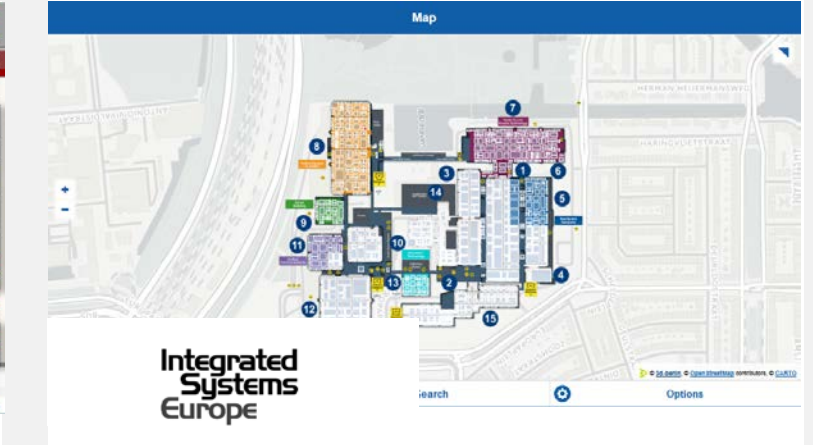

**Integrated Systems Europe Digital Floorplan** Amsterdam (NL) | 2018 [www.easy-guide.mobi/100023](http://www.easy-guide.mobi/100023)

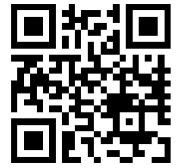

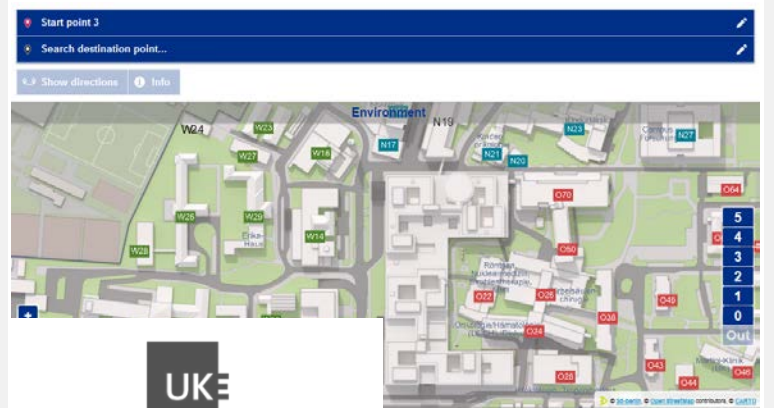

**Universitätsklinikum** Hamburg-Eppendorf (DE) | Oct 2017 [www.g3d.me/to/uke-web](http://www.g3d.me/to/uke-web) [www.easy-guide.mobi/100080](http://www.easy-guide.mobi/100080)

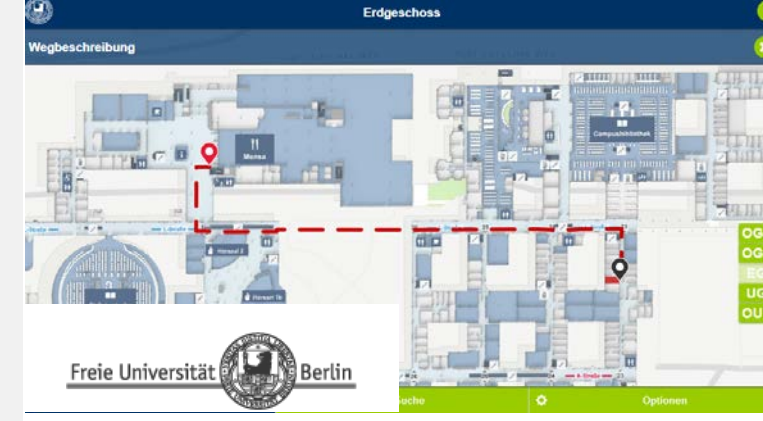

**Freie Universität Berlin** Berlin (DE) | Sep 2016 [www.easy-guide.mobi/100049](http://www.easy-guide.mobi/100049)

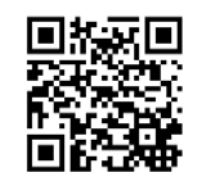

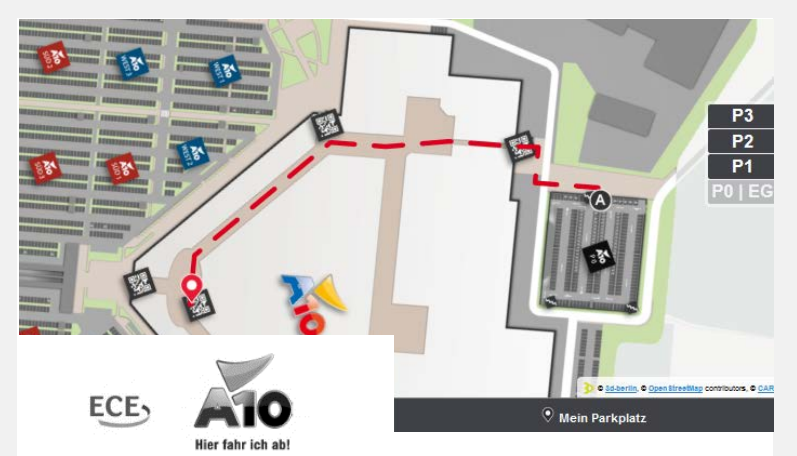

**Car-Finder @ A10 Center** Wildau | DE | Oct 2016 [www.easy-guide.mobi/100068](http://www.easy-guide.mobi/100068) Concept: [www.g3d.me/to/carfinder-en](http://www.g3d.me/to/carfinder-en)

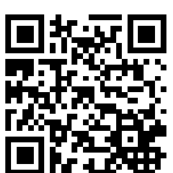

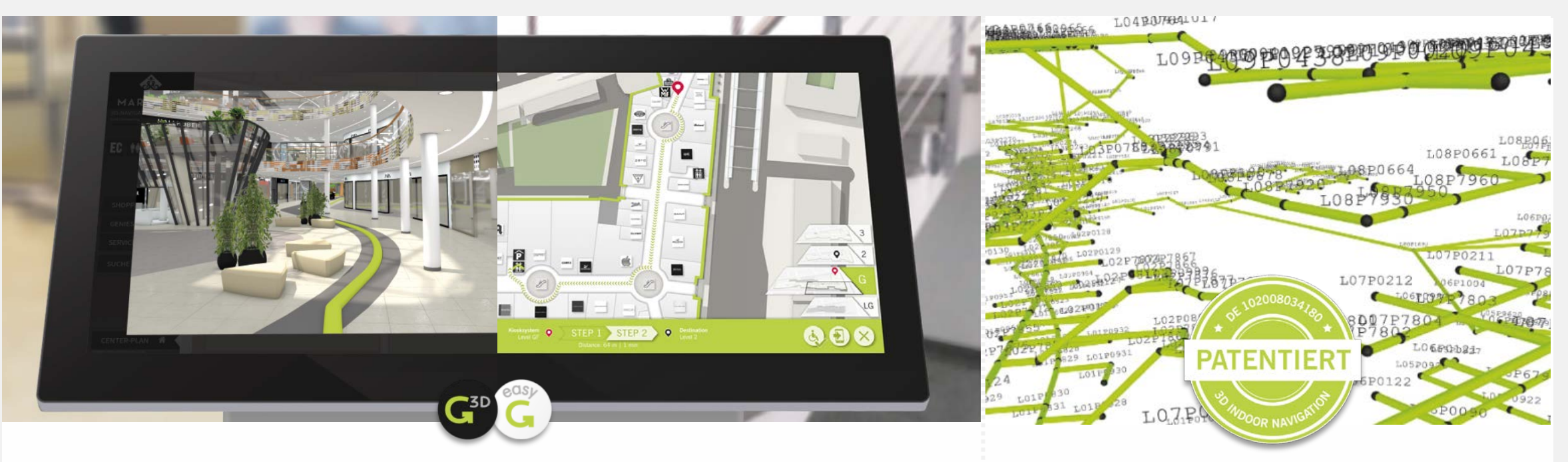

Die 3d-berlin vr solutions GmbH ist auf Indoor-Wayfinding spezialisiert und entwickelt mit den Komplett-Lösungen 'Guide3D' (3D-Wayfinding) und 'easyGuide'(2D-Wayfinding) einzigartige Anwendungen, die auf multiplen Geräten zum Einsatz kommen: auf Kiosksystemen, im Browser, auf Mobilgeräten und als Ausdruck*.* [www.3d-berlin.com](http://www.3d-berlin.com/)

Auf der Basis komplexer dreidimensionaler Netze berechnet das Wegeleitsystem die kürzesten Wege. Standard-Funktionen sind barrierefreie und monodirektionale Wege sowie Sperrungen von Wegen. [www.g3d.me/to/route-network](http://www.g3d.me/to/route-network)

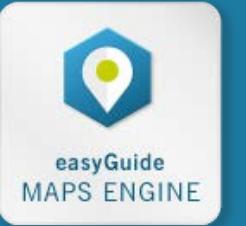

#### **FÜR PARTNER ENTWICKELT: DAS WAYFINDING-MODUL**

Die 'easyGuide maps engine' ist ein generisches, hoch performantes, intelligentes Karten-Modul mit Wayfinding-Funktion zur leichten Integration in Ihre Anwendungen: Native Mobile Apps, Digital Signage Platforms und Web Apps. www.g3d.me/to/easyguidemapsengine-concept-de

#### **WERDEN SIE PARTNER!**

Ihr Produktportfolio mit 'easyGuide maps engine' erweitern & attraktive Konditionen, technischen Support sowie kostenlose Feature-Updates sichern: sales@3d-berlin.com

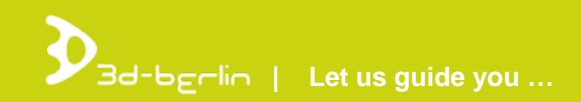

### **IHRE ANSPRECHPARTNER**

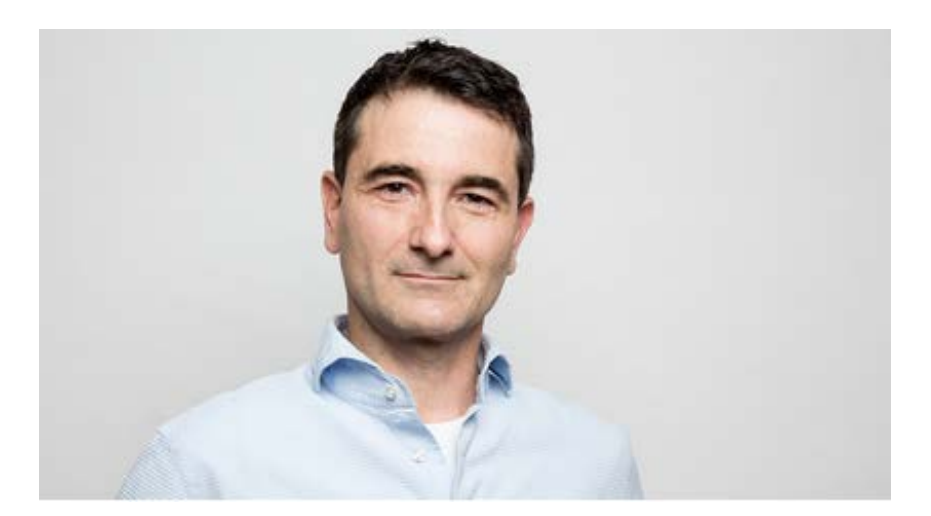

**Dr. Björn Clausen |** CEO [bjoern.clausen@3d-berlin.com](mailto:bjoern.clausen@3d-berlin.com) T: +49 (0) 30-81 61-20 80

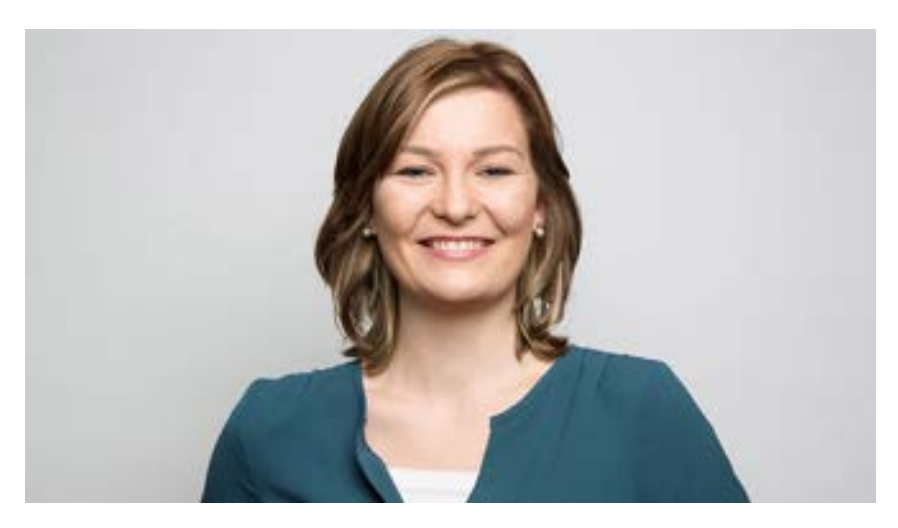

**Yvonne Oscandi |** International Sales [yvonne.oscandi@3d-berlin.com](mailto:yvonne.oscandi@3d-berlin.com) T: +49 (0) 30-81 61-20 79

Website: [www.3d-berlin.com](http://www.3d-berlin.com/) Success Stories: [www.g3d.me/to/references](http://www.g3d.me/to/references) Test demos live: [www.g3d.me/to/demo](http://www.g3d.me/to/demo)

3d-berlin vr solutions GmbH Geisbergstraße 16 10777 Berlin | Germany

CEO: Dr. Björn Clausen, Dipl.-Ing. Adrian Zentner Amtsgericht Berlin Charlottenburg, HRB 128878 USt-IdNr.: DE273158896